## **FEATURING YOUR DIGITAL CREDENTIAL on LinkedIn**

**Congratulations on completing Your micro-credential and earning your digital badge! You've worked hard to earn it so now it's time to showcase it on LinkedIn and other social media channels.**

## **1. RECEIVING YOUR DIGITAL BADGE**

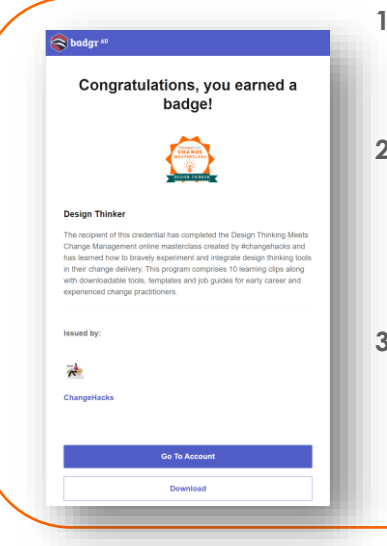

- **1. You will receive an email from Badgr to advise you that you've earned a badge.**
- **2. Select <CREATE ACCOUNT>. This is a free sign up service so you can post the badge on LinkedIn with the hyperlink and image.**
- **3. The <DOWNLOAD> option enables you to download the digital badge image if you'd like to add it to your resume, email signature or other documentation.**

## **2. SHARE IT ON LINKEDIN**

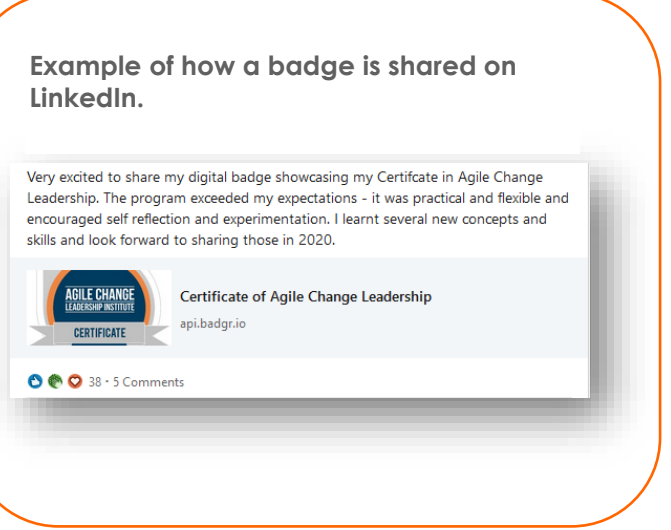

## **3. RECORD COMPLETION OF YOUR CREDENTIAL IN YOUR PROFILE**

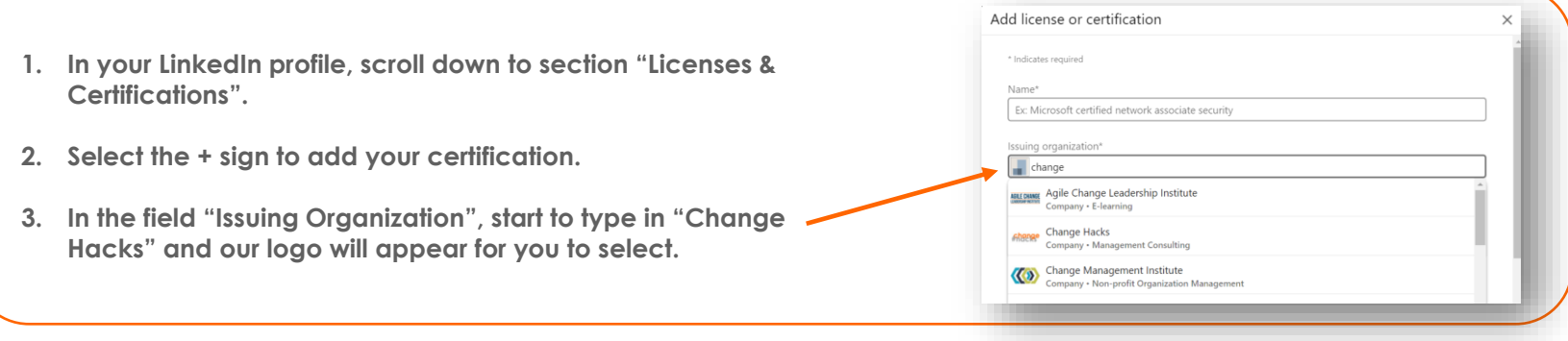

#changehacks